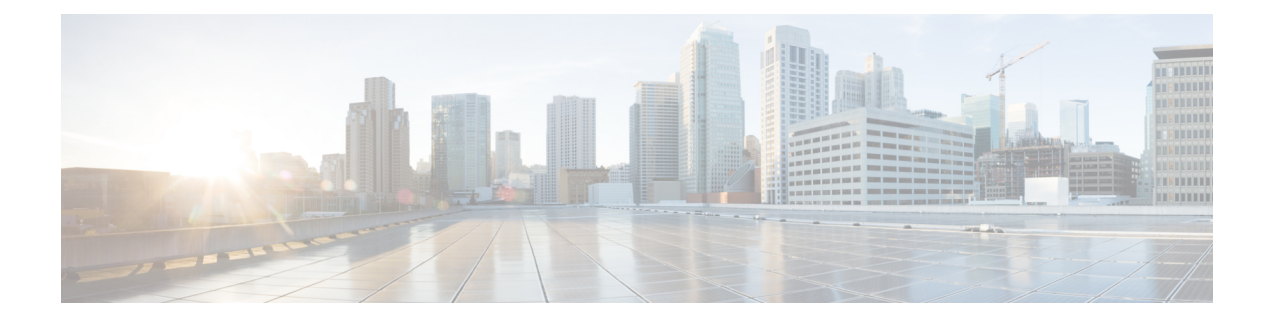

# **Afficher l'aide**

- Afficher l'aide de Cisco Unified Intelligence Center, à la page 1
- Obtenir de l'aide sur Cisco Unified Intelligence Center, à la page 1
- Obtenir de l'aide sur un rapport, à la page 2

## **Afficher l'aide de Cisco Unified Intelligence Center**

Au sein de Cisco Unified Intelligence Center, deux types d'aide sont disponibles :

- **Aide spécifique à l'application**: le contenu de cette aide explique comment utiliser Unified Intelligence Center en général.
- **Aide spécifique au rapport/aide du modèle** : le contenu de cette aide explique comment utiliser les rapports. L'aide peut décrire des champs ou fournir des informations sur la relation entre les champs, ou peut expliquer comment interpréter les données du rapport. Cette aide n'est disponible que si elle a été créée pour le rapport.

Pour plus d'informations sur l'ajout de l'aide du modèle de rapport, reportez-vous à la section *Ajouter l'aide des modèles*.

#### **Sujets connexes**

Ajouter l'aide des [modèles](ucce_b_cisco-unified-contact-center-enterprise-reporting-user-guide-release1262_chapter3.pdf#nameddest=unique_32)

### **Obtenir de l'aide sur Cisco Unified Intelligence Center**

- Cliquez sur l'icône **Aide** dans le coin supérieur droit de chaque page de liste d'entités pour afficher le contenu de l'aide spécifique à l'entité.
- Cliquez sur le bouton **Aide en ligne** de la page d'accueil pour accéder à la fenêtre d'aide pour Cisco Unified Intelligence Center.

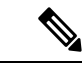

**Remarque** Veillez à accepter le certificat pour afficher le contenu de l'aide.

# **Obtenir de l'aide sur un rapport**

Pour obtenir de l'aide sur un rapport, procédez comme suit :

**Étape 1** À partir de la page **Rapports**, cliquez sur le rapport souhaité pour ouvrir le rapport en mode exécution.

**Étape 2** Cliquez sur l'icône **de modèle en ligne** dans la barre d'outils du rapport. L'aide sur le modèle du rapport s'affiche dans une nouvelle fenêtre de navigateur.

> Vous pouvez configurer l'aide du modèle pour le rapport à partir de la page **Rapports** > **Ajouter aide** . Pour plus d'informations, reportez-vous à la section *Ajouter l'aide des modèles*.

**Sujets connexes** Ajouter l'aide des [modèles](ucce_b_cisco-unified-contact-center-enterprise-reporting-user-guide-release1262_chapter3.pdf#nameddest=unique_32)

#### À propos de la traduction

Cisco peut fournir des traductions du présent contenu dans la langue locale pour certains endroits. Veuillez noter que des traductions sont fournies à titre informatif seulement et, en cas d'incohérence, la version anglaise du présent contenu prévaudra.